# Risoluzione dei problemi di incapsulamento con il comando debug atm errors Ī

## Sommario

[Introduzione](#page-0-0) **[Prerequisiti](#page-0-1) [Requisiti](#page-0-2)** [Componenti usati](#page-0-3) **[Convenzioni](#page-1-0)** [Esempio di rete](#page-1-1) **[Note](#page-1-2)** [Configurazioni](#page-1-3) [Problema di mapping unicast](#page-1-4) [Perché fallisce?](#page-2-0) **[Soluzione](#page-2-1)** [Problema di broadcast o mapping multicast](#page-2-2) [Perché fallisce?](#page-3-0) [Soluzione](#page-3-1) [Informazioni correlate](#page-4-0)

## <span id="page-0-0"></span>Introduzione

Quando si abilita il comando debug atm errors, a volte vengono visualizzati messaggi di errore di incapsulamento. Questo documento spiega il significato dei messaggi di errore.

# <span id="page-0-1"></span>**Prerequisiti**

### <span id="page-0-2"></span>**Requisiti**

Nessun requisito specifico previsto per questo documento.

### <span id="page-0-3"></span>Componenti usati

Il documento può essere consultato per tutte le versioni software o hardware.

Le informazioni discusse in questo documento fanno riferimento a dispositivi usati in uno specifico ambiente di emulazione. Su tutti i dispositivi menzionati nel documento la configurazione è stata ripristinata ai valori predefiniti. Se la rete è operativa, valutare attentamente eventuali conseguenze derivanti dall'uso dei comandi.

### <span id="page-1-0"></span>**Convenzioni**

Per ulteriori informazioni sulle convenzioni usate, consultare il documento [Cisco sulle convenzioni](//www.cisco.com/en/US/tech/tk801/tk36/technologies_tech_note09186a0080121ac5.shtml) [nei suggerimenti tecnici](//www.cisco.com/en/US/tech/tk801/tk36/technologies_tech_note09186a0080121ac5.shtml).

## <span id="page-1-1"></span>Esempio di rete

Questo documento si basa sulla seguente configurazione della rete:

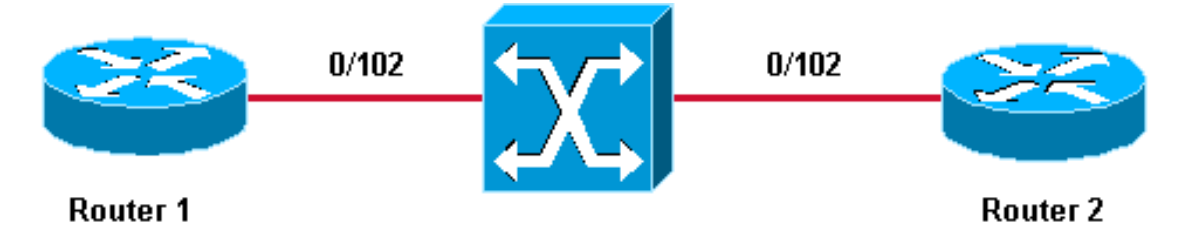

### <span id="page-1-2"></span>**Note**

- 0/102 è il valore VPI/VCI (Virtual Channel Identifier) dell'identificatore del percorso virtuale o del VCI (Virtual Channel Identifier) assegnato a entrambe le estremità della connessione virtuale permanente (PVC) tra il router 1 e il router 2.
- Per maggiore chiarezza, 0/102 viene commutato su 0/102 dallo switch ATM.
- Questi PVC sono stati creati su una sottointerfaccia multipunto.

# <span id="page-1-3"></span>**Configurazioni**

Nel documento vengono usate queste configurazioni del PVC:

- Router 1
- Router 2

#### Router 1

```
interface ATM6/0.102 multipoint
 ip address 11.1.1.1 255.255.255.0
 no ip directed-broadcast
 pvc 0/102
  protocol ip 11.1.1.2
  encapsulation aal5snap
```
#### Router 2

```
interface ATM2/0.102 multipoint
 ip address 11.1.1.2 255.255.255.0
 no ip directed-broadcast
 pvc 0/102
  protocol ip 11.1.1.1
   encapsulation aal5snap
```
# <span id="page-1-4"></span>Problema di mapping unicast

Nell'esempio, viene effettuato un tentativo di ping verso la versione 11.1.1.23 dal router 2 quando il comando debug atm error è attivato:

```
Router1# ping 11.1.1.23
Type escape sequence to abort.
Sending 5, 100-byte ICMP Echos to 11.1.1.23, timeout is 2 seconds:
    *Jul 12 05:01:26.161: ATM(ATM6/0): Encapsulation error1, link=7, host=B010117.
    *Jul 12 05:01:28.161: ATM(ATM6/0): Encapsulation error1, link=7, host=B010117.
    *Jul 12 05:01:30.161: ATM(ATM6/0): Encapsulation error1, link=7, host=B010117.
   *Jul 12 05:01:32.161: ATM(ATM6/0): Encapsulation error1, link=7, host=B010117.
    *Jul 12 05:01:34.161: ATM(ATM6/0): Encapsulation error1, link=7, host=B010117.
   Success rate is 0 percent (0/5)
```
Da questo output è possibile vedere che il ping ha esito negativo e che viene registrato il messaggio di errore di incapsulamento. Il valore esadecimale B010117 viene convertito in decimale nel modo seguente:

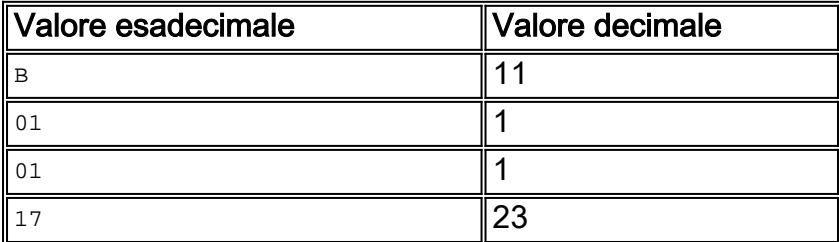

Il valore esadecimale visualizzato è equivalente a 11.1.1.23, che è l'indirizzo a cui viene inviato il ping.

### <span id="page-2-0"></span>Perché fallisce?

L'interfaccia ATM 2/0.102 è configurata come interfaccia point-to-multipoint. Prima che possa raggiungere un dispositivo dall'altro lato di un PVC su questa interfaccia, deve esistere una mappatura tra l'indirizzo IP e il PVC. È possibile ottenere questa mappatura utilizzando il comando inarp o configurandola staticamente, come mostrato in questo documento.

Nell'esempio, non è presente alcuna mappatura tra 11.1.1.23 e un PVC:

Router2# **show atm map**

Map list ATM2/0.102pvc4 : PERMANENT ip 11.1.1.1 maps to VC 4, VPI 0, VCI 102, ATM2/0.102

L'unica mappatura esistente è tra la versione 11.1.1.1 e il PVC 0/102. Poiché non esiste alcuna mappatura per la versione 11.1.1.23, il router non può inviare il pacchetto e quindi registra un errore di incapsulamento.

#### <span id="page-2-1"></span>Soluzione

Ogni volta che viene visualizzato un messaggio di errore di questo tipo, decodificare il valore esadecimale e verificare il motivo per cui il mapping non è configurato per l'indirizzo IP unicast specifico.

## <span id="page-2-2"></span>Problema di broadcast o mapping multicast

Nell'esempio, questa configurazione di routing viene aggiunta a entrambi i router:

router eigrp 1 network 11.0.0.0 ! router rip network 11.0.0.0 Quando si esegue il comando debug atm error, viene visualizzato questo messaggio:

*!--- This timestamped line of output appears on* **one** line: .Jul 12 14:21:09.408: ATM(ATM2/0.102) Send: Error in encapsulation, No VC for address 0xFFFFFFFFF

Questo messaggio indica che il router non è in grado di inviare una trasmissione sul PVC.

### <span id="page-3-0"></span>Perché fallisce?

Se si osserva attentamente questa configurazione, si osserverà che manca la parola chiave broadcast nella configurazione PVC. Analogamente al [problema unicast](#page-1-4) precedente, è necessario specificare questa parola chiave prima di poter inviare una trasmissione sul PVC. In questo caso, la trasmissione viene generata dal protocollo RIP (Routing Information Protocol).

A volte viene visualizzato anche questo messaggio:

```
!--- Each of these timestamped lines of output appear on one line:
*Jul 12 06:09:50.945: ATM(ATM2/0.102)
        Send: Error in encapsulation, No VC for address 0xE000000A
*Jul 12 06:09:51.625: ATM(ATM2/0.102)
        Send: Error in encapsulation, No VC for address 0xE0000009
!--- E000000A corresponds to 224.0.0.10. !--- E0000009 corresponds to 224.0.0.9.
```
Entrambi gli indirizzi vengono utilizzati dal protocollo EIGRP (Enhanced Interior Gateway Routing Protocol) configurato sui router. Inoltre, questi pacchetti non possono essere inviati perché la parola chiave broadcast non è presente nella configurazione PVC.

Ogni volta che vengono visualizzati questi messaggi, è probabile che un protocollo di routing non sia in grado di inviare aggiornamenti o pacchetti hello attraverso il PVC. Possono inoltre essere causati da altri tipi di traffico multicast, ad esempio IP/TV.

### <span id="page-3-1"></span>**Soluzione**

Per consentire la trasmissione e la messaggistica multicast sul PVC, la configurazione deve essere simile a quella dell'esempio seguente, che viene eseguita sul router 2:

```
interface ATM2/0.102 multipoint
   ip address 11.1.1.2 255.255.255.0
   no ip directed-broadcast
   pvc 0/102
    protocol ip 11.1.1.1 broadcast
     encapsulation aal5snap
```
# <span id="page-4-0"></span>Informazioni correlate

- [Pagine di supporto ATM \(modalità di trasferimento asincrono\)](//www.cisco.com/web/psa/technologies/index.html?c=268435599&referring_site=bodynav)
- [Strumenti e utilità Cisco Systems](//www.cisco.com/tacpage/support/tac/tools.shtml?referring_site=bodynav)
- [Supporto tecnico Cisco Systems](//www.cisco.com/cisco/web/support/index.html?referring_site=bodynav)